# **Editing your faculty website via Faculty Web**

2018

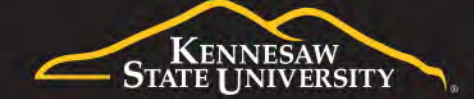

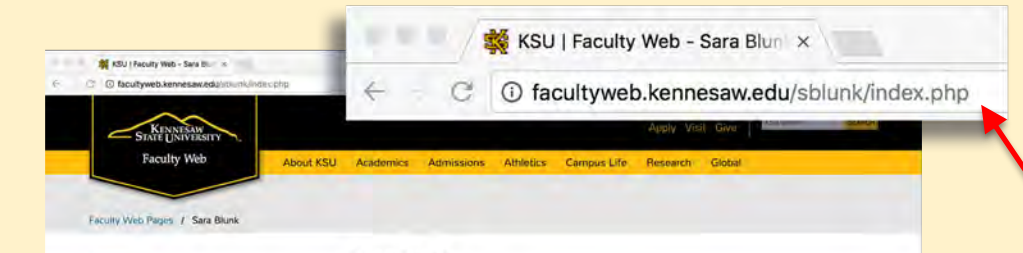

**Sara Blunk** 

#### **LOGGING IN**

Begin your Faculty Web website

Contact

Phone:

Courses Degrees Research Syllabi

Email: sblunk@kennesaw.edu.

**Office Location:** 

Office Hours: By appointment only

#### **http://facultyweb.kennesaw.edu/(yourNetID)/index.php**

#### **UNIVERSITY CONTACT INFO**

**Kennesaw Campus** Phone: 470-578-6000

**Marietta Campus** 1000 Chastain Road 1100 South Marietta Pkwy Kennesaw, GA 30144 Marietta, GA 30060

Phone: 470-578-6000

#### **INFORMATION FOR**

**Current Students Future Students** Faculty & Staff Community & Visitors Alumni & Friends **Business & Industry** 

**OUR INITIATIVES** 

Diversity & Inclusion

**Global Affairs** 

Sustainability

Online Learning

#### **RELATED LINKS**

Libraries Arts, Culture and Museums Community Engagement Job Opportunities Majors & Programs Financial Aid Registrar Housing

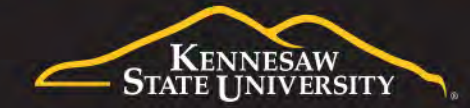

### **LOGGING IN**

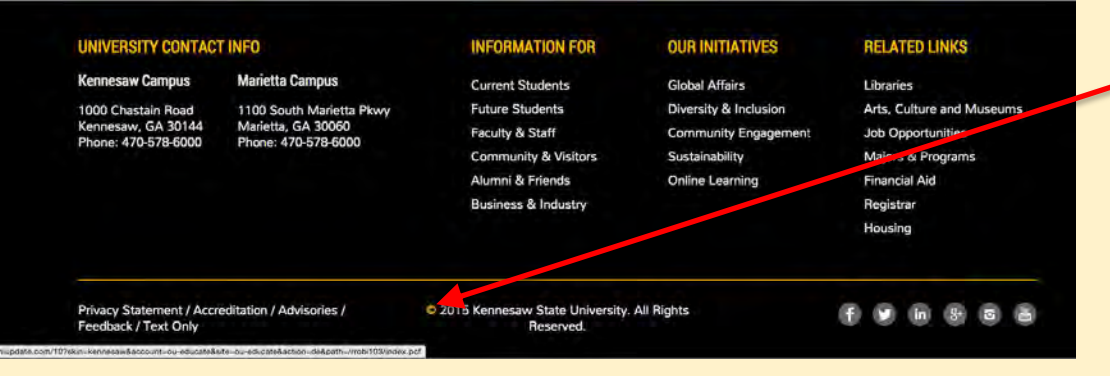

Click on the © copyright at the very bottom of the page to get to the login screen. (It will turn yellow when you hover your mouse over it.)

Login with your KSU Net ID and password.

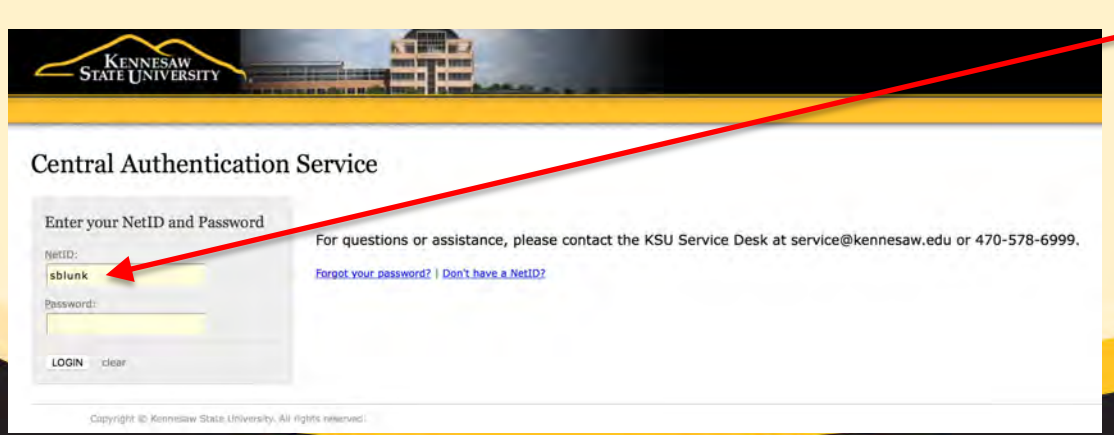

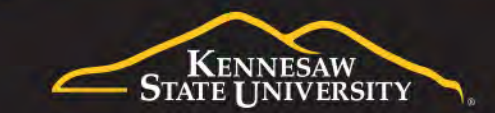

### **BASIC EDITING**

You will now be in edit mode for your home (index) page.

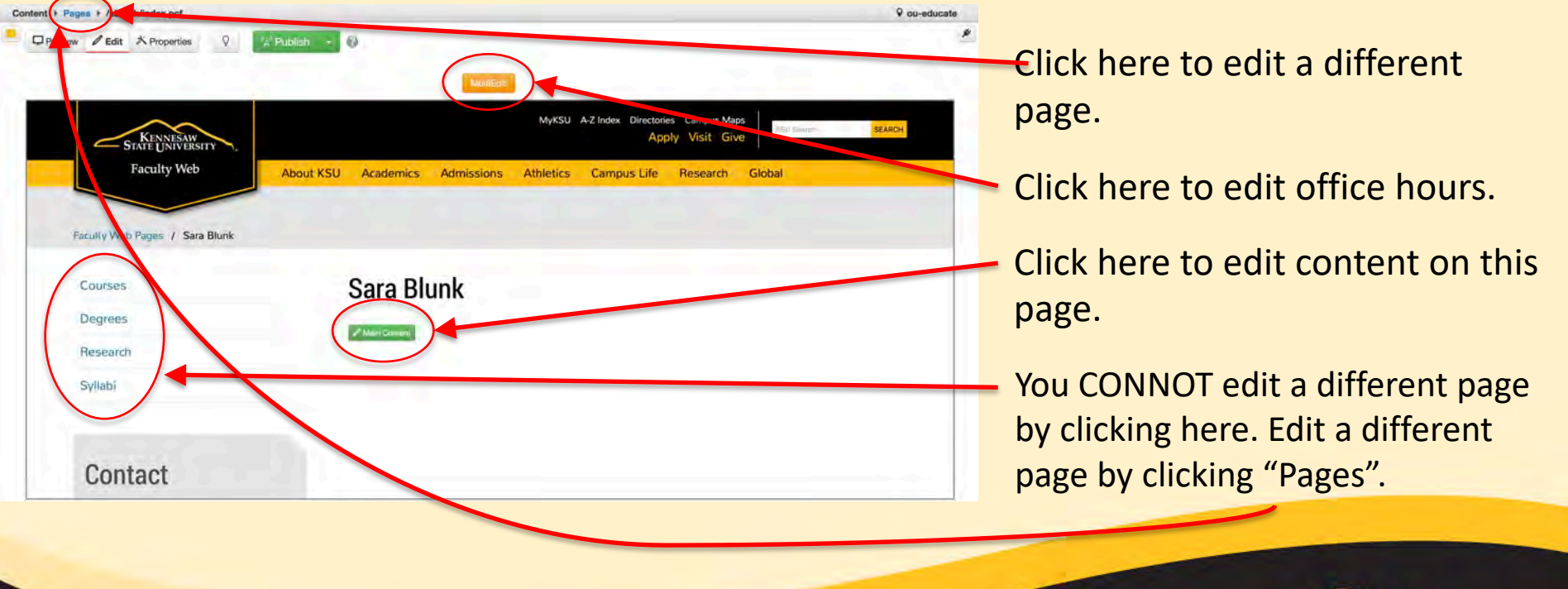

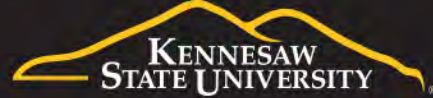

## **BASIC EDITING**

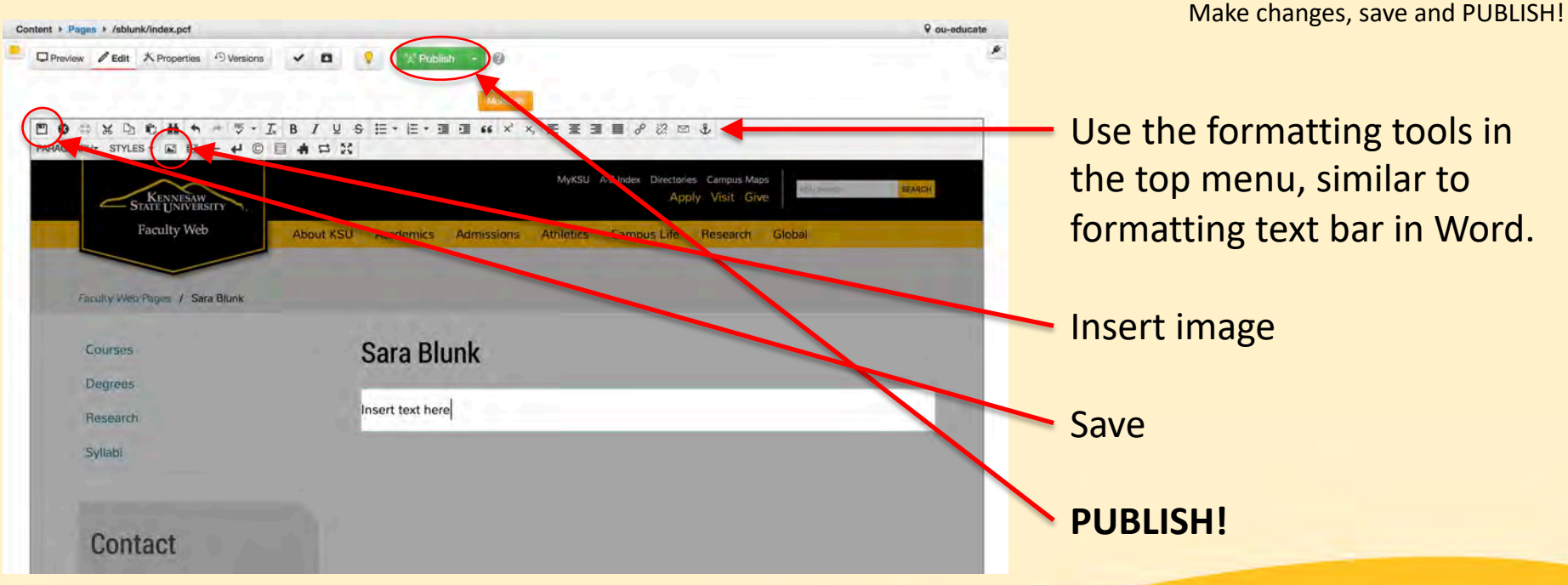

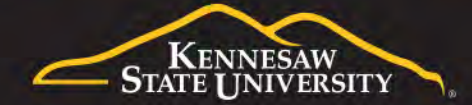

#### **FORMATTING TEXT**

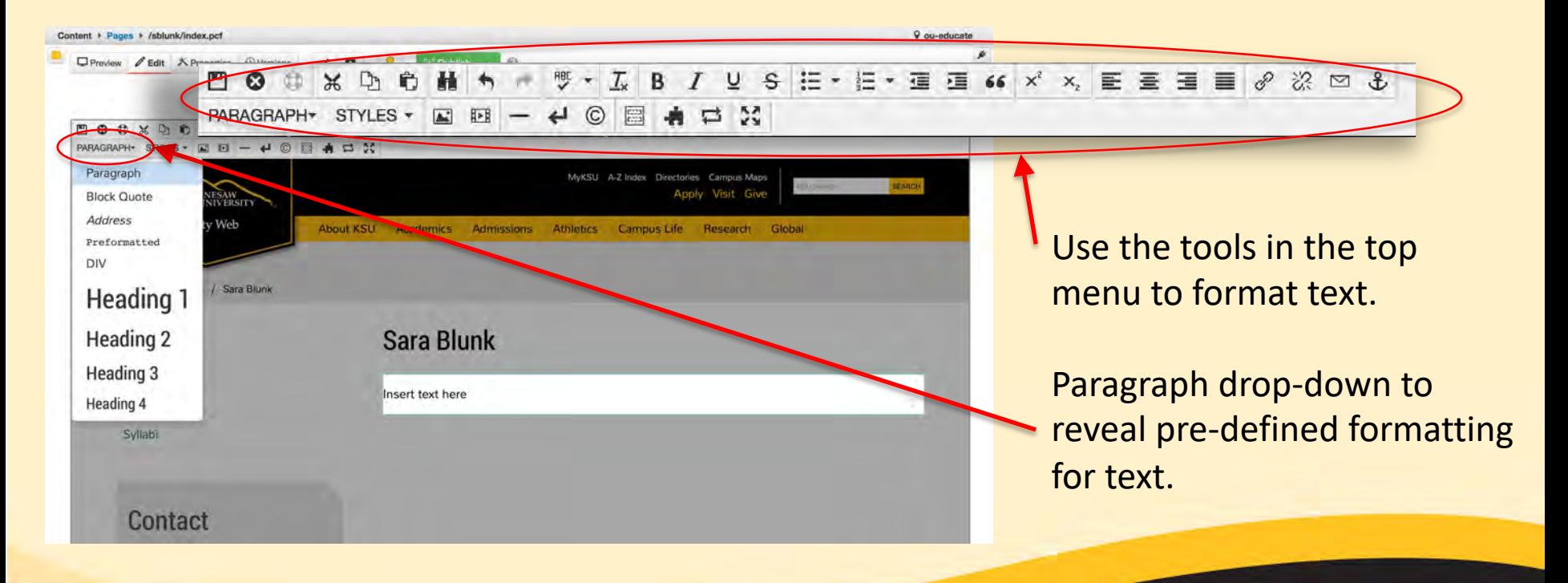

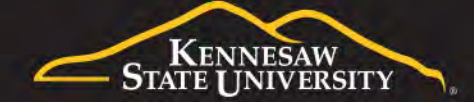

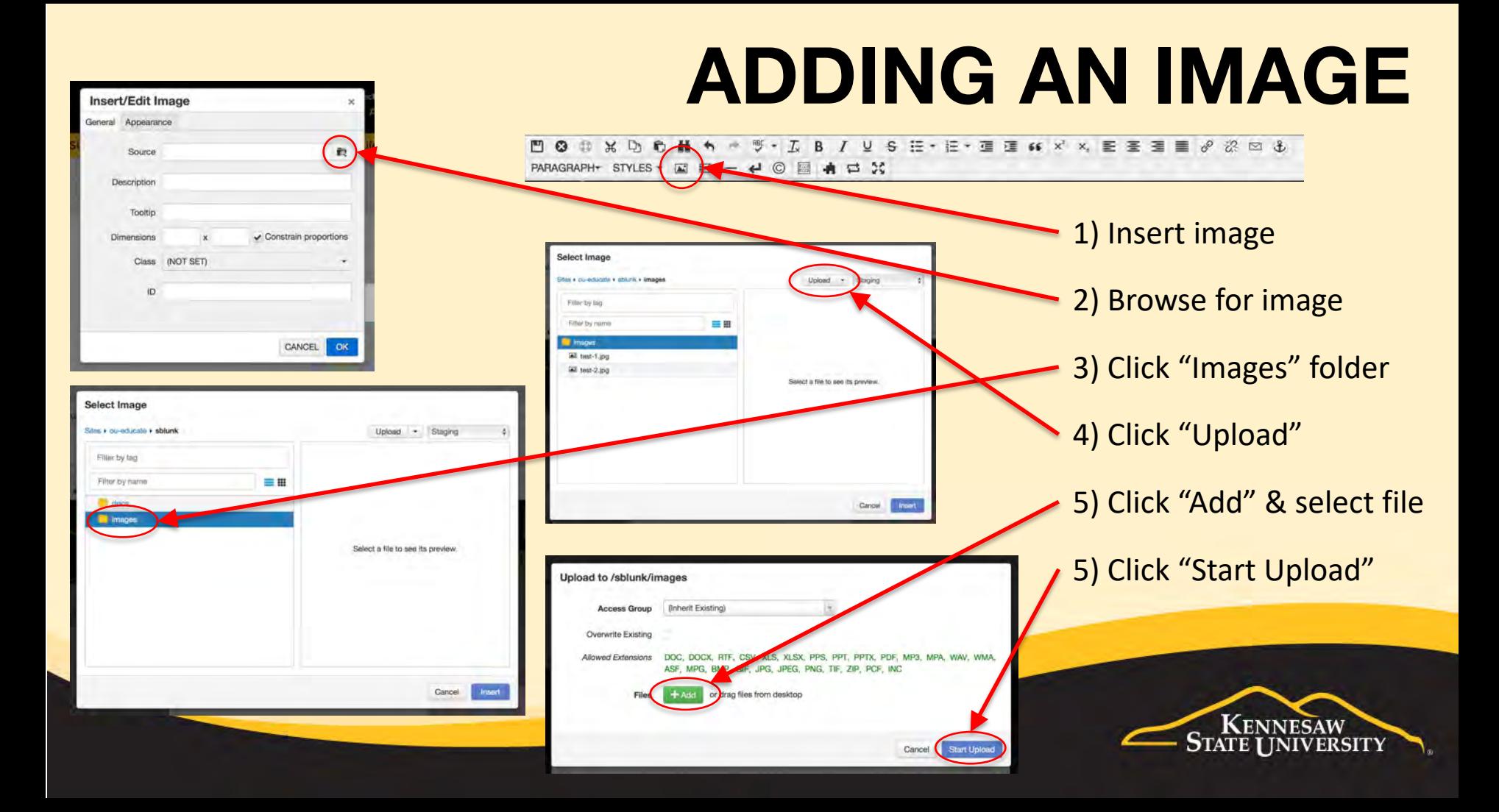

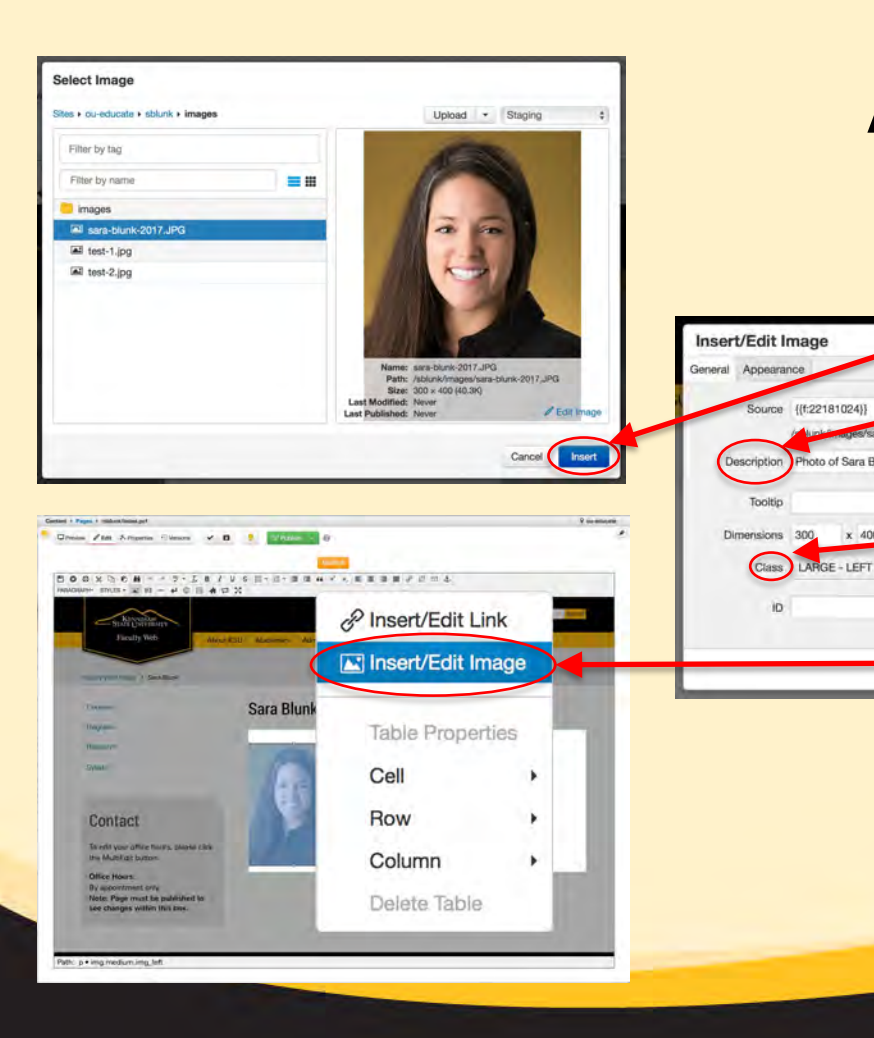

(8-22181024)

Photo of Sara Blunk

x 400

ra-blunk-2017.JPG

### **ADDING AN IMAGE**

Continued…

- 6) Select your image and clink "Insert"
- 7) Enter a description for your image. **NOTE:** This is what people will see in the case that your image does not load.
	- 8) **IMPORTANT:** Choose a "Class". (You can always change this later.)
	- 9) Later, if you don't like the way your image looks, right click on it and select "insert/edit image" & change the "Class".

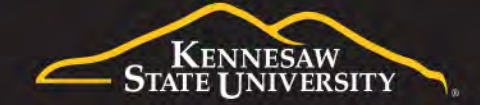

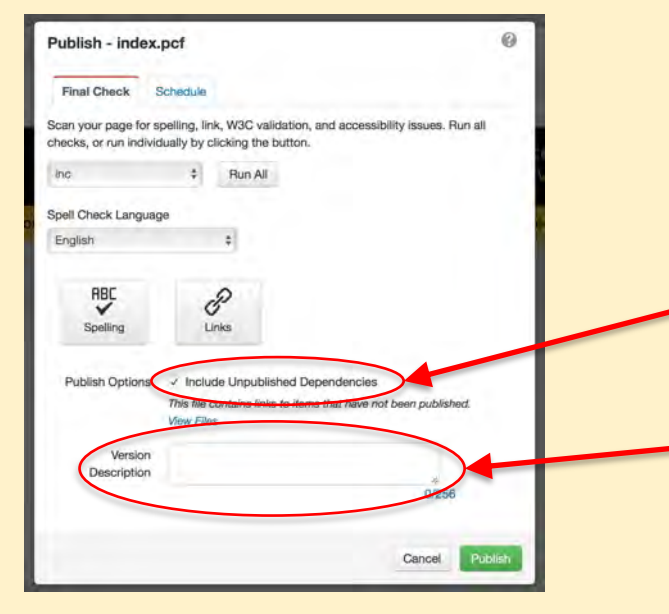

#### Content + Page Upload P Filter **A** · shlunk Options 5/11/16 12:35 PM 5/11/16 12:35 PM props.pc momes not 5/11/16 12:3 716 12:35 PM degrees.pdf 5/11/16 12:35 PM 6/22/18 1:44 PM 6/21/18 2:48 PM 5/11/16 12:35 PM 5/11/16 12:35 PM 5.58

## **HELPFUL HINTS**

When publishing make sure the "Include Unpublished Dependencies" box is checked.

Including a "Version Description" will help you keep track of the changes you make to your website.

You can also upload images to the "image" folder and then insert them into the page too.

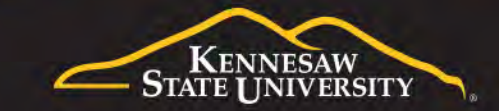

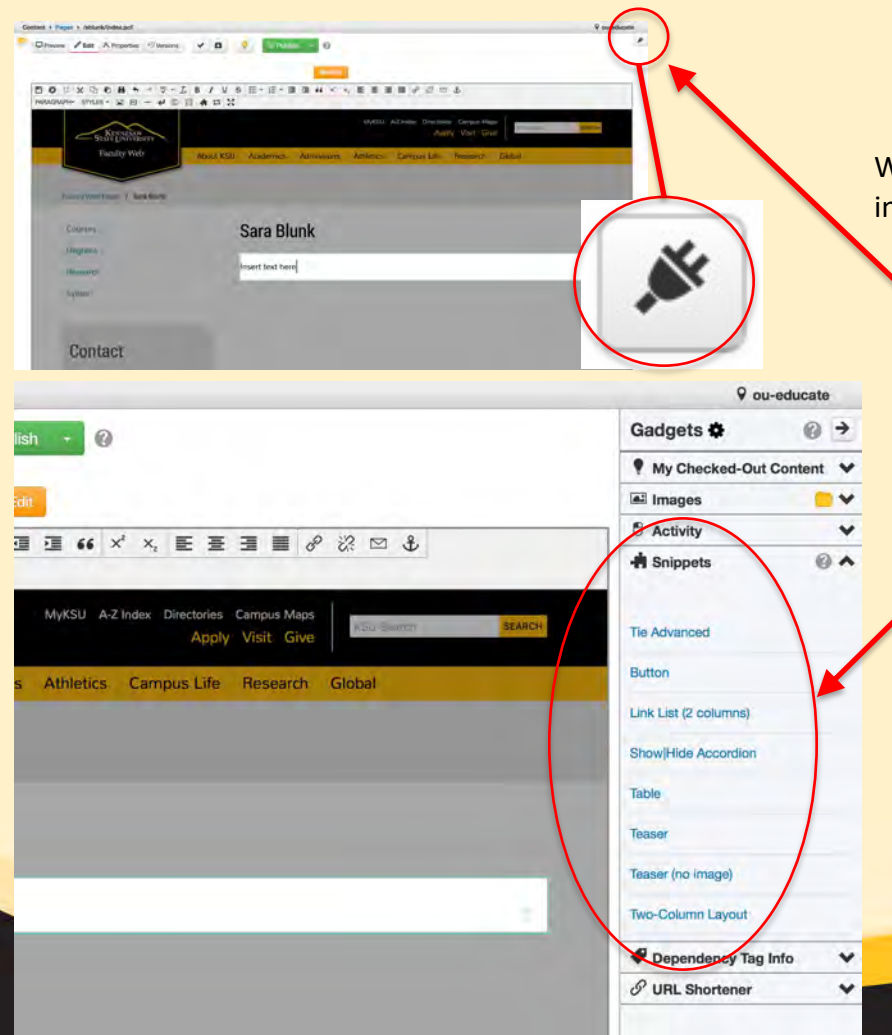

## **USING SNIPPETS**

When there is a lot of information on a page, "Snippets" help organize the information by creating defined sections and making the page look pretty.

Click the "Gadget" button, located in the top right hand corner of the screen to expand Gadget Sidebar and view available snippets.

Click "Snippets" drop-down in Gadget sidebar expands to reveal the list of available snippets.

Examples of Snippets can be viewed at **http://omni.kennesaw.edu/snippets/**

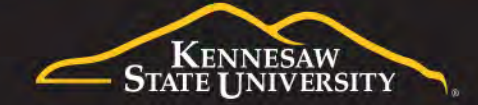

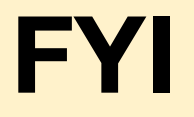

#### http://stratcomm.kennesaw.edu/creative\_services/photography-request-form.php

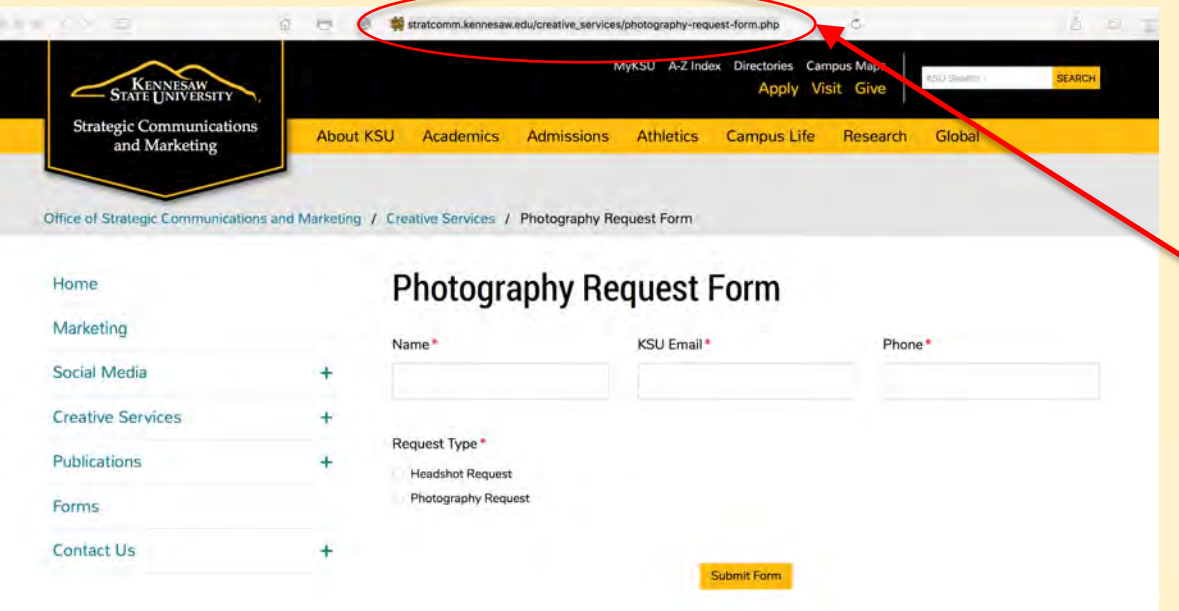

- Deleting and renaming .pcf files, as well as changing the navigation is tricky, use caution.
	- **Headshots**: Schedule an appointment with the KSU photographer to take a professional headshot (free of charge) to use on your website.

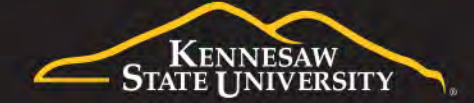

#### **RESOURCES**

KSU provides documentation and various training/learning for Faculty Web:

- **Faculty Web Guide Documentation:** 
	- (https://apps.kennesaw.edu/files/pr\_app\_uni\_cdoc/doc/Faculty\_Web\_Guide.pdf)
- **In-person training:** You can register for a 45 minute one-on-one training session here: http://uits.kennesaw.edu/support/owlsupport.php - MUST be scheduled in advance.
- **First Fridays -** One-on-one help on the Kennesaw Campus (http://uits.kennesaw.edu/support/firstfridays.php) - No appointment any necessary.
- **Third Thursdays -** One-on-one help on the Marietta Campus (http://uits.kennesaw.edu/support/thirdthursdays.php) - No appointment any necessary.
- **KSU OwlTrain** (http://uits.kennesaw.edu/support/owltrain.php)

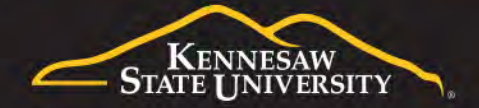